## **CodeXML Modem Installation with USB Cable**

## **Cable Installation**

Attach the end of the USB cable to the CodeXML Bluetooth Modem (Figure 2). Connect the USB connector to the host computer (Figure 3). Once connected the modem's blue LED light will turn on.

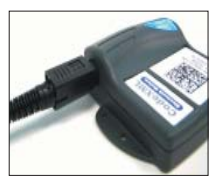

Figure 2

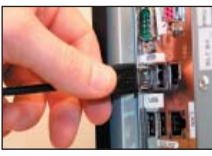

Figure 3

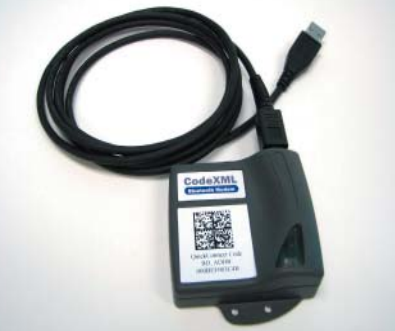

USB Cable installed to CodeXML Modem

## **Connecting with QuickConnect Code**

See instructions below for establishing a paired connection between the modem and the host computer.

#### **Establish Mode**

Scan the USB Mode code (M708\_01-right). You are ready to begin reading bar codes and transmitting decoded data to the host computer.

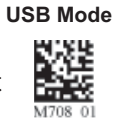

## **Connecting with QuickConnect Code (for all cable types):**

Scan the QuickConnect Code on the label of the CodeXML Bluetooth Modem using the Code reader with which you wish to establish a paired connection to a host computer. The reader and host computer should easily connect within 60 seconds. The Code reader will beep once and flash both LEDs green as confirmation. If the reader and computer do not connect, the reader will beep three times in rapid succession and flash red LEDs.

## **Modem Firmware Version Output & Values (for reference only):**

VVVVvvvvCKP BaudString: VVVV 4 digit firmware version (MSP430 firmware version) vvvv 4 digit firmware version (TUSB firmware version) C 1 digit comm mode: 0=PS/2, 1=Serial, 2=Wand Emul., 3=USB KBD K Keyboard Map, same as reader host ICD setting 0x2d P 1 digit packet protocol: 0=Raw, 1=SPX packet, 2=Code Reader packet, 4=Encrypted Packet Format, 5= Protocol Version (AES) BaudString spx: Baud:DataBitsParityStopbits **For All Readers: Scan to View Firmware Version**

#### **CodeXML Modem Installatin with PS2 Cable**

## **Cable Installation**

Attach the end of the PS2 cable with the single connector to the CodeXML Modem (Figure 2 - left). Detach the keyboard from the host computer and connect it to the same type connector on the PS2 cable (Figure 4).

Connect the other cable end to the host computer (Fig- Installed to CodeXML Connect the other cable end to the ure 5). The modem is powered by the PS2 port and does not require a power supply (You must be running firmware 2098 or higher on your reader - see below left for scan code to determine firmware version). Once connected the modem's blue LED light will turn on.

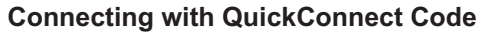

See instructions below for establishing a paired connection between the modem and the host computer.

#### **Establish Mode**

Scan the PS2 Mode code (M660\_01-right). You are ready to begin reading bar codes andtransmitting decoded data. **PS2 Mode**

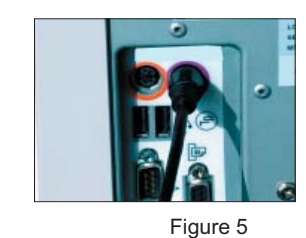

Figure 4

# **Keyboard Input (USB & PS2)**

The modem is defaulted to English language keyboards. If you need to communicate in a different language requiring a change in keyboard settings, please scan the appropriate code below:

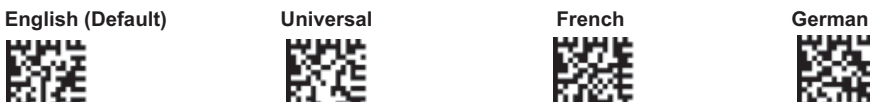

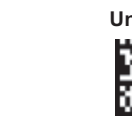

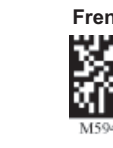

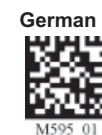

 **Non-printable ASCII Keyboard Non-printable ASCII** 

 **Japanese (No Leading 0 Keyboard (Crtl + character)** 

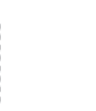

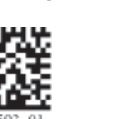

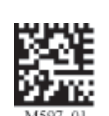

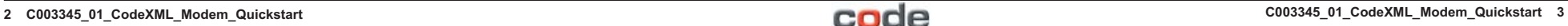

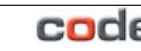

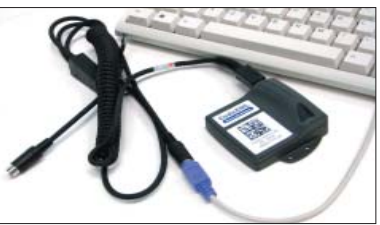

#### **CodeXML Modem Installation with RS232**

#### **Cable Installation**

Attach the end of the RS-232 cable (pictured below) to the CodeXML Bluetooth Modem (Figure 7). Connect the RS-232 adapter to the back of your computer (Figure 8). Connect the RS-232 cable to the power supply (Figure 9). Plug the power supply into a wall socket (Figure 10). Once connected the Modem's blue LED light will turn on.

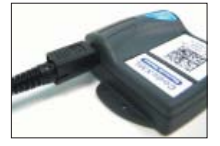

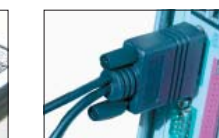

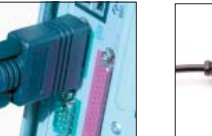

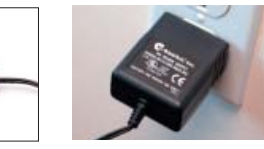

**RS232 Mode**

Figure 7 <sub>Figure</sub> 8 Figure 9 Figure 10

(Center) - Power Supply (Right)

**Default Modem settings:**

**Baud Rate:** 9600**Stop Bits:** 8 **Parity:** None **Stop Bits:** 1 **Hardware:** None

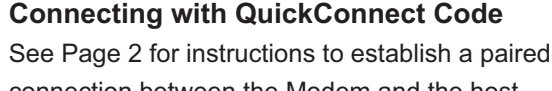

connection between the Modem and the host computer.

#### **Establish Mode**

 RS232 Cable (Left) - CodeXML Modem Scan the RS232 Mode code (M661\_01-right). You are ready to begin reading bar codes and transmitting decoded data to a host computer with any open software application that accepts data from RS232/Serial input.

**Change Baud Rate Settings**: Scan the appropriate code below:

**Note:** These codes only affect Baud Rate for the modem and do not affect any settings on Code Readers.

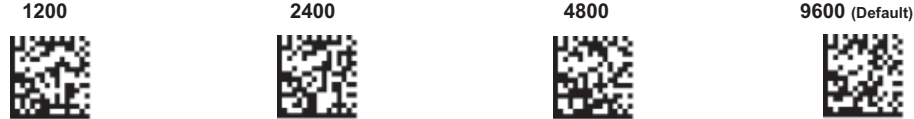

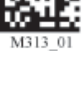

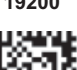

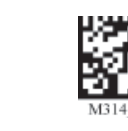

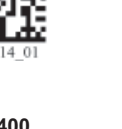

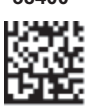

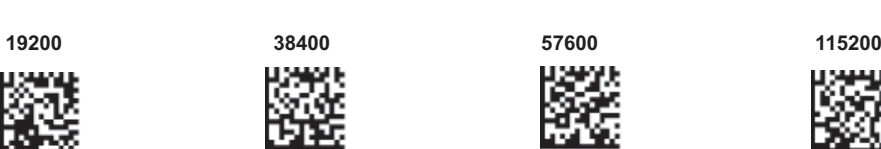

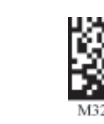

## **CodeXML Modem - Multiple Interface Unit (MIU)**

The CodeXML MIU Modem is an external modem designed to be connected to the host computer in use with a Code reader (CR2 or CR3). The Modem enables a reader to wirelessly transmit captured and decoded data to its host computer. The Modem can accommodate cabled attachment with three connector types (Figure 1).

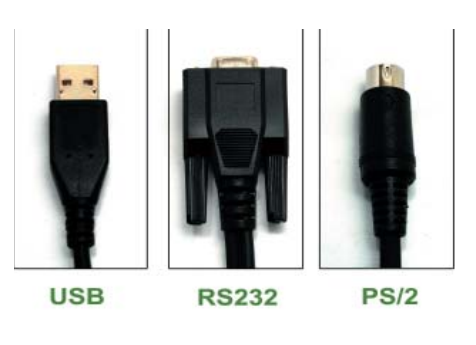

Figure 1

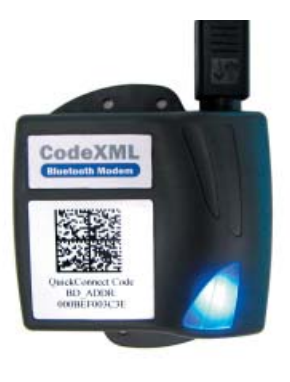

CodeXML Modem MIU

The CodeXML MIU Modem is 'plug & play.' You simply plug-in the Modem and start transmitting data from Code readers without downloading any drivers or software. The Modem can receive Bluetooth signals from up to 300 feet (100 meters) away.

For assistance, contact Code Technical Support at: 801 495 2200; or by email: support@codecorp.com

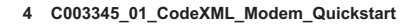

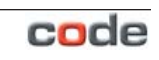

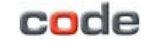